## Connecting the Dots

Building Web Applications with PHP, HTML, CSS, and JavaScript

John Valance division 1 systems johnv@div1sys.com

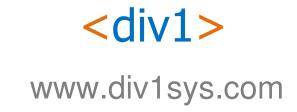

#### **About John Valance**

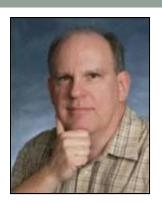

- Independent Consultant
  - Founder and CTO of Division 1 Systems
  - Specialty is helping IBM shops develop web applications and related skills
  - Training, mentoring, project management, consultation and coding
- 30+ years IBM midrange experience (S/38 thru IBM i)
- 12+ years of web development experience
  - Web scripting language of choice = PHP
- Frequent presenter on web development topics
- Trainer for Zend Technologies
  - Teaches Intro to PHP for RPG programmers
  - Zend Certified Engineer

## Goals of Presentation

- Introduce web development concepts to web beginner (experienced RPG programmer)
- Introduce major technical concepts and how components interact
- Introduce language syntax
- Show-and-tell demos and code examples (fun stuff)
- Prepare you for labs on HTML, CSS, PHP and JavaScript
- Come away with an idea of how to start

#### What We Will Cover

- Overview of web application architecture
- HTML Basics
- PHP Basics
- Getting input from the browser
- Creating a database listing application
- Introduction to CSS
- Introduction to JavaScript

## Languages Involved in a PHP Database Application

#### Server side (IBM i):

- PHP
- SQL (accessing DB2 tables)
- Possibly RPG & CL
  - Called via stored procedures or Zend Toolkit for IBMi

#### Client side (web browser):

- HTML
- CSS
- JavaScript

## HTTP Request/Response Cycle

Non-PHP File

#### **REQUEST:**

- User types URL in browser
  - http://www.mydomain.com/index.html
- Browser connects to server and requests file
- Apache server listens for requests default port 80

#### **RESPONSE:**

- If found, Apache retrieves file from specified folder
  - Sub-folder of doc root, as configured in Apache
  - For Zend Server doc root = /www/zendsvr6/htdocs
- Apache sends file back to browser

#### Done!

Connection is dropped

#### HTTP Request/Response Cycle

#### PHP File

- Client requests file myApp.php from web server
- Apache sees '.php' file request
- File is retrieved and handed to PHP processor
  - PHP file may combine HTML with embedded PHP code.
  - Embedded PHP code is executed, which *may retrieve* information from database.
  - PHP can merge database content with HTML
- Apache receives document (HTML) back from PHP
- Apache sends HTML back to browser
- Done!

## HTML / PHP

## **HTML Basics**

- HTML = tag-based language
  - Paired tags
    - <HTML> content </HTML>
  - Machine-readable code (unfortunately)
- Heirarchical structure
- Head and Body sections
  - <head> ... </head>
    - Information to the browser
    - Contents of <head> not visible to user
  - <body> ... </body>
    - This is the visible part of the page

## HTML Sample Structure

```
<html>
   <head>
     <title>Static Hello World</title>
   </head>
   <body>
     <h1>Hello, World Wide Web!</h1>
   </body>
</html>
```

## HTML Tags

#### Visual samples at:

http://jvalance.com/webdemos/html\_elements.html

#### Other important tags for web apps:

- Table tags:
  - For formatting table of data (like subfile)

```
  <
```

- Form and input tags:
  - For collecting input from user

```
<form action="someScript.php">
<input type="xxxxxx" name="myVar">
```

## HTML Tables

```
 - Defines entire table - One for each table row- One for each column in each rowTables can be nested
```

```
    Col 1
    Col 2
    Col 3

    Col 3

    Col 3

    Col 3

    Col 3

    Col 3
    Col 3
    Col 3

    Col 3
    Col 3
    Col 3
    Col 3
    Col 3
    Col 3
    Col 3
    Col 3
    Col 3
    Col 3
    Col 3
    Col 3
    Col 3
    Col 3
    Col 3
    Col 3
    Col 3
    Col 3
    Col 3
    Col 3
    Col 3
    Col 3
    Col 3
    Col 3
    Col 3
    Col 3
    Col 3
    Col 3
    Col 3
    Col 3
    Col 3
    Col 3
    Col 3
    Col 3
    Col 3
    Col 3
    Col 3
    Col 3
    Col 3
    Col 3
    Col 3
    Col 3
    Col 3
    Col 3
    Col 3
    Col 3
    Col 3
    Col 3
    Col 3
    Col 3
    Col 3
    Col 3
    Col 3
    Col 3
    Col 3
    Col 3
    Col 3
    Col 3
    Col 3
    Col 3
    Col 3
    Col 3
    Col 3
    Col 3
    Col 3
    Col 3
    Col 3
    Col 3
    Col 3
    Col 3
    Col 3
    Col 3
    Col 3
    Col 3
    Col 3
    Col 3
    Col 3
    Col 3
    Col 3
    Col 3
    Col 3
    Col 3
    Col 3
    Col 3
    Col 3
    Col 3
    Col 3
    Col 3
    Col 3
    Col 3
    Col 3
    Col 3
    Col 3
    Col 3<
```

#### Some Features of PHP

- Scripting language
  - · interpreted, not compiled
- Specialized for web applications
  - especially database oriented
- Free open source
- Runs on server
  - typically embedded within HTML
  - end result is to generate HTML dynamically
- Procedural or Object Oriented coding
- Most widely used server-side web scripting language, worldwide!
- Key technology for IBM i

#### More Features of PHP

- Dynamically typed variables
  - Eg: Variable can change from string to integer
- Very robust function set
- Arrays are very important
  - Many features of PHP implemented as arrays
  - Over 60 array handling functions
  - Associative arrays = character index
    - "key => value" lists
  - Multi-dimensional arrays
  - Mixed data types in one array

## **Anatomy of a Request URL**

http://www.mydomain.com/pubapps/myScript.php?cust=10357

| http://www.mydomain.com/ | Protocol // domain                                      |
|--------------------------|---------------------------------------------------------|
| pubapps/                 | Path to the script (relative to the web root folder)    |
| myScript.php             | Script file name                                        |
| ?                        | Delimiter (separates script name from the query string) |
| cust=10357               | Query string (i.e. parameters the script can access)    |

## Query String - Multiple Parameters

Name/Value Pairs, Separated by '&'

```
script.php?name1=value1&name2=value2...
```

```
http://www.myComp.com/
myScript.php?cust=12345&action=update
```

#### PHP parses query string into \$\_GET array

```
$custNo = $_GET['cust']; // 12345
$action = $_GET['action']; // update
```

## Form Tag

```
<form action="myScript.php" method="post">
   input tags...
</form>
```

<form> - defines a group of input fields
Makes user input easier than typing query string in URL

- action attribute
  - tells what PHP script will receive input values
- method attribute
  - defines how values are delivered to action script
  - method="get" send inputs on URL, as a query string
  - method="post" send inputs separately
    - Allows more data to be sent
    - Typically used when updating the server

## Form Example

Looks like this in browser:

```
Enter your name: John
Submit Query
```

Clicking Submit button creates request for: /mydomain.com/form\_process.php?nameFld=John

## Input Tags

- Must be enclosed within <form> </form>
- Name attribute is used in PHP to access the value
- Type="submit" creates a button to submit the form

#### PHP Database Access

List all records from DB table

```
$conn = db2 connect ( "*LOCAL", "PHPUSER", "PSWD1" );
$query = "SELECT * FROM PHPTEST.MEMBERSHIP";
$stmt = db2 prepare( $conn, $query );
db2 execute ( $stmt );
while ( $row = db2 fetch assoc( $stmt ) ) {
    $memberId = $row['MEMBERID'];
    $name = "{$row['FIRST NAME']} {$row['LAST NAME']}";
    echo "Member ID $memberId; $name <br > ";
db2 close ( $conn );
```

## CSS

## Styling with CSS

- CSS = Cascading Style Sheets
- Extension to HTML as of HTML v 4
- Allows fine-grained control of visual elements on a page
- Simple, intuititive syntax

## **CSS Syntax**

```
selector {
    property: value;
    property: value;
}
```

- Selector: identifies a part of the document to be styled HTML tag name, Class name, or a Unique ID
- Property: A specific presentation attribute to be styled color, font-weight, border attributes, visibility
- Value: How the presentation attribute should be styled

```
color: red;
font-weight: bold;
border: 2px solid blue;
```

## Examples of CSS Selectors

HTML Tag Name:

```
CSS: BODY { font: arial; font-size: 12pt; color: navy }
```

- Can use any HTML tag name
- Applies to all occurences of the tag throughout a document
- Class Name precede with period (.) :

```
CSS:.error { color: red; font-weight: bold}
HTML: Invalid email address
```

- Can specify the same class on many different HTML tags
- Unique ID precede with hash (#):

```
CSS: #shipto { visibility: hidden }
HTML: <div id="shipto"> ... </div>
```

ID name should only occur once in HTML document

## CSS Style Sheet Example

```
1⊜body {
     font-family: arial, verdana, sans-serif;
 3 font-size: 12pt;
 4 }
 69 h1, h2, h3 {
 7 color: #2E529C;
 8 font-family:verdana;
 9 }
10⊖.error {
11 color: red;
12 background-color: yellow
13 }
14⊕p.big {
15 font-size: 16pt;
16 }
```

## Where Can Styles Be Defined?

Inside a single HTML element

Inside the <head> element of an HTML page

```
<head>
  <style type="text/css">
    table { border:none; color:blue }
  </style>
</head>
```

In an external CSS file

## **JAVASCRIPT**

## What is JavaScript?

- It isn't Java! (but similar syntax, based on C).
- Runs on the client-side (usually) i.e. in browser
- Scripting language for web browsers
- All browsers have built-in JavaScript interpreter you don't buy it or install it.
- Interpreted at run-time (as page loads)
- JavaScript code is downloaded with the HTML document, but only runs in the browser.

## JavaScript Sample

```
<html>
<head>
<title>JavaScript Example</title>
<script>
   function checkCustNo() {
      if (document.myForm.custNo.value == '') {
        alert('Customer number is required.');
      } else {
        alert('Customer No. entered was: ' +
                  document.myForm.custNo.value);
</script>
</head>
```

## What Can JavaScript Do?

- Validate input data
- Handle events
  - e.g.: mouse clicks or cursor movement into/out of fields
- Control Dynamic HTML
  - make things move around, appear and disappear
- Read and alter document elements, including HTML tags and CSS attributes
- Open & close windows, and communicate between windows.
- Key technology in Ajax and Web 2.0 applications

## Where Is JavaScript Coded in HTML?

- Can be inserted just about anywhere, but must be enclosed in <script> </script> tag
- Typically, functions are defined in <head> section.
- Can also be included as external file
  - Function libraries, Frameworks
  - Linked to document in <head> section
- Can also be included as action in certain HTML tags:

```
<form action="checkInputs();">
<button onclick="alert('You clicked me.')">
<a href="javascript:openHelpWindow();">
```

# CURRENT STATE OF WEB DEVELOPMENT

#### Present/Future State of Web Development

- Mobile is King
  - HTML 5 / CSS 3
- Responsive Design multiple devices
- Ajax Asynchronous JavaScript and XML
- Service Oriented Architecture (SOA)
- Application control
  - Shift from server side (PHP) to Client side (JavaScript)
  - Single-page Apps

#### **Frameworks**

- Collection of predefined components for working in a specialized programming domain
- Object Oriented (PHP/JavaScript)
- Simplify web development
  - Don't reinvent the wheel
- Allow greater integration between systems
- Build upon solid foundation
  - Inherit from existing classes and extend

## Examples of Web Frameworks

- PHP: Zend Framework (ZF2 = current)
  - MVC = Model / View / Controller
    - complex set of classes that work together
    - manages relationship between data model and user interactions
  - ZF also includes many useful classes that are easy to use
    - db / authentication / mail / xml / ldap / log / Etc....
- JavaScript: jQuery
  - select document sections to manipulate using CSS selectors
  - greatly simplifies JavaScript development
- CSS: Twitter Bootstrap
  - provides a set of css classes to give a clean, modern design
  - handles responsive design for mobile devices

## Summary - Elements of Web App Development

- HTTP protocol / Stateless nature of web requests
- Client-Side (browser) technologies
  - HTML: basic markup and document structure
  - CSS: styling of document elements
  - JavaScript: make web pages dynamic
- Server-Side technologies
  - PHP: dynamically generate document contents based on elements of the request
  - SQL: retrieve / update DB (merge DB content with HTML markup)

#### More Information

- Examples used in this presentation available at: http://jvalance.com/webdemos/
- Email me if you would like the source code: johnv@div1sys.com
- Attend the hands-on Labs for more details!

Thank you!

## Contact Info

 John Valance division 1 systems 106 Main St., Burlington VT 05401

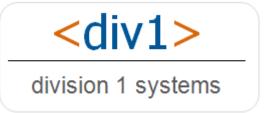

- johnv@div1sys.com
- 802-355-4024
- http://www.div1sys.com